## **Εργαστηριακή εισήγηση**

# **«Παρουσίαση εκπαιδευτικού λογισμικού με διαδραστικούς χάρτες για τη διδασκαλία της Γεωγραφίας»**

### **Βαρσάμη Ευαγγελία**

<sup>1</sup>Δασκάλα στο πειραματικό Σχολείο «Κωνσταντίνος Καραμανλής» Ν. Σερρών

#### **ΠΕΡΙΛΗΨΗ**

*Η εργασία αυτή αφορά κυρίως στο μάθημα της Γεωγραφίας και διαθεματικά της Ιστορίας. Πρόκειται για την παρουσίαση και διδακτική αξιοποίηση μιας σειράς διαδραστικών χαρτών, τύπου άτλαντα, που ξεκίνησα να σχεδιάζω από το 2003. Βασίζονται στην ύλη του Αναλυτικού Προγράμματος των μαθημάτων της Γεωγραφίας της Ε ΄Δημοτικού, όπως και της Μελέτης του περιβάλλοντος και της Ιστορίας της Δ΄τάξης. Το εκπαιδευτικό λογισμικό που θα περιγράψω περιλαμβάνει χάρτες οριζόντιου και κάθετου διαμελισμού, συνόρων, πόλεων και νησιών, φαραγγιών και Δέλτα ποταμών, νομών, πρωτευουσών και διαμερισμάτων και ένα μοντέλο χαρτογράφησης στο PowerPoint. Οι χάρτες αυτοί είναι σχεδιασμένοι με έναν ιδιαίτερο τρόπο, που οδηγεί στην εκμάθηση και κατανόηση των γεωμορφoλογικών στοιχείων της Ελλάδας, μέσω της αρχής της πολλαπλής αναπαράστασηs και της χρησιμοποίησης υπερκειμένων. Καταργεί την αναγκαιότητα της αποστήθισης, που στην πράξη είναι η συνήθης μέθοδος διδασκαλίας της Γεωγραφίας από τους εκπαιδευτικούς, βοηθάει στη* σωστή αντίληψη και κατανόηση των ποικίλων γεωγραφικών στοιχείων και σχέσεων *και στην εκπλήρωση πολλών στόχων του μαθήματος. Η σχεδίαση και η χρησιμοποίηση των χαρτών βασίστηκε σε σύγχρονες διδακτικές προσεγγίσεις To λογισμικό, που είναι όλο σε PowerPoint, έχει τη δυνατότητα να τροποποιηθεί και καθώς δεν είναι σειριακό μπορεί να προσαρμοστεί στις όποιες ανάγκες της διδασκαλίας. Οι διδακτικοί στόχοι επιτυγχάνονται με μια παιγνιώδη προσέγγιση, που κινητοποιεί και αυξάνει το ενδιαφέρον των μαθητών.* 

**ΛΕΞΕΙΣ ΚΛΕΙΔΙΑ:** *διαδραστικοί χάρτες, Αναλυτικό ,πολλαπλή αναπαράσταση.*

#### **ΕΙΣΑΓΩΓΗ**

Οι διδακτικοί στόχοι και οι διδακτικές προσεγγίσεις της Γεωγραφίας στο Δημοτικό έχουν αλλάξει πολύ από το παρελθόν. Οι στόχοι που τίθενται από το νέο Αναλυτικό είναι πιο διευρυμένοι και οι προσεγγίσεις τελείως διαφορετικές. Η σημασία όμως της ανάγνωσης του χάρτη και η εργαλειακή του χρήση, όχι μόνο δεν αμφισβητήθηκε, αλλά αντιθέτως αυξήθηκε ακόμα περισσότερ,ο καθώς η Τεχνολογία του πρόσφερε και του προσφέρει νέες και πιο ολοκληρωμένες μεθόδους προσέγγισης και χρησιμοποίησής του. Κεντρικό ρόλο σ΄αυτό κατέχει η έννοια του υπερκειμένου, το οποίο βασίζεται σε συνδέσμους και κόμβους, και παρέχει τη δυνατότητα μιας μη γραμμικής οργάνωσης, διάταξης, αναπαράστασης και διάχυσης της πληροφορίας.

Η επιτυχής παιδαγωγική χρήση των ΤΠΕ, πρέπει να πραγματώνεται στη βάση κάποιων αρχών όπως:

- δυνατότητες πολλαπλών αναπαραστάσεων της ίδιας γνώσης σε διαφορετικά επίπεδα περιγραφής, από το ποιοτικό μέχρι το ποσοτικό
- δυνατότητα να έκφρασης των ιδεών και των αναπαραστάσεων των μαθητών.
- καλλιέργεια γνωστικών δεξιοτήτων υψηλού επιπέδου, όπως αιτιολόγηση, κριτική ανάλυση, ερμηνεία και αφαιρετική ικανότητα.

Επίσης να γίνεται σε ένα πλαίσιο, που να εξασφαλίζει την ενεργή συμμετοχή των μαθητών. Σ΄ αυτό οι μαθητές έχουν μεγάλη ελευθερία στη χρήση του υπολογιστή, χωρίς τη συνεχή παρέμβαση του δασκάλου. Ο ρόλος του είναι καθοδηγητικός και συντονιστικός ώστε να εξασφαλίζεται η αίσθηση του ελέγχου της μαθησιακής τους πορείας, η ανάπτυξη θετικής στάσης απέναντι στους υπολογιστές, η απόκτηση αυτοπεποίθησης και αυτονομίας, η συνεργασία και η επικοινωνία μεταξύ τους, η ενσωμάτωση αυθόρμητων στοιχείων ψυχαγωγίας στην εργασία τους και η ανάπτυξη δεξιοτήτων υψηλού επιπέδου.

οι χάρτες ως εποπτικά μέσα γενικά έχουν μεγάλη σημασία δεδομένου ότι:

 βοηθούν τους μαθητές στη σωστή αντίληψη και κατανόηση των ποικίλων γεωγραφικών στοιχείων και σχέσεων, συντελούν στην ερμηνεία και κατανόηση των αντικειμένων, των φαινομένων και των γεγονότων με τον προσδιορισμό τους,

- δημιουργούν νέες παραστάσεις στους μαθητές για άγνωστα μέχρι εκείνη τη στιγμή σ' αυτούς τμήματα της επιφάνειας της γης
- και τέλος ευνοούν την επισκόπηση μεγάλων τμημάτων της..

Η χαρτογράφηση βασίζεται σε συμβολισμούς και η κατανόησή της από τα παιδιά προϋποθέτει αλλά και αναπτύσσει την αφαιρετική τους ικανότητα και βοηθάει στην ανάπτυξη της κριτικής τους σκέψης Συγκεκριμένα η σωστή χρήση του χάρτη προϋποθέτει από τους μαθητές να γνωρίζουν την ειδική γλώσσα του χάρτη, να χρησιμοποιούν τη φαντασία τους, την παρατηρητικότητά τους, την μνήμη τους και τις γνώσεις τους, ώστε από τα τεχνητά σχήματα και τα σύμβολα να συλλαμβάνουν την πραγματικότητα

Το εκπαιδευτικό λογισμικό που θα σας περιγράψω ενσωματώνει την αξία της χρησιμοποίησης των χαρτών στην επίτευξη των διδακτικών στόχων του μαθήματος της Γεωγραφίας, τις αρχές των ΤΠΕ και της χρήσης του υπολογιστή ως εργαλείο για μια ολοκληρωμένη προσέγγιση της γνώσης, την αρχή της διαθεματικότητας και τελικά εξυπηρετεί τους παρακάτω διδακτικούς στόχους.

 Πλοήγηση στο χάρτη και ανεύρεση όλων των ζητούμενων περιοχών και στοιχείων του. (Οριζόντιος, κάθετος διαμελισμός, σύνορα, πόλεις, νησιά , διαμερίσματα , νομοί , πρωτεύουσες)

 Κατανόηση όλων των γεωγραφικών όρων που συνδέονται με τα μορφολογικά στοιχεία μιας περιοχής.(γεωγραφικό γλωσσάρι)

 Δημιουργία εννοιών και ορισμός των γεωμορφολογικών και ανθρωπογενών στοιχείων

 Γνωριμία με γεωμορφολογικά και ανθρωπογενή στοιχεία της Ελλάδας

- Γνωριμία με τα πολιτιστικά στοιχεία, και τα αξιοθέατά της Ελλάδας
- σχεδιασμός χαρτών.
- Σύνδεση χαρτογραφικής απεικόνισης-πραγματικής εικόνας του κόσμου

Η κατανόηση της σχέσης της πραγματικότητας και της απεικόνισης σε οποιαδήποτε κλίμακα ή με οποιοδήποτε σύμβολο δεν είναι εύκολη για τα παιδιά του Δημοτικού, κυρίως για αυτά που έχουν μαθησιακά προβλήματα. Το ξεπέρασμα αυτής της δυσκολίας ήταν ο στόχος μου στο ξεκίνημα και για να τον πετύχω δημιούργησα στο PowerPoint ένα εκπαιδευτικό λογισμικό με διαδραστικούς χάρτες,, που θα περιγράψω παρακάτω βασιζόμενη κυρίως στην αξιοποίηση του υπερκειμένου, στην αρχή της πολλαπλής αναπαράστασης και στη δυνατότητα χρησιμοποίησης οποιασδήποτε εικόνας μέσα από το internet. Στη συνέχεια προστέθηκαν νέοι διδακτικοί στόχοι περισσότερο διευρυμένοι, σε σχέση με τους στόχους του μαθήματος της Γεωγραφίας και της διαθεματικότητας των ΑΠΣ και ΔΕΠΣ. Και δεν είναι τυχαίο ότι η εργασία αυτή ξεκίνησε το 2003, σε ένα σχολείο που οι μαθητές είχαν τεράστια μαθησιακά προβλήματα και καμιά απολύτως βοήθεια από το οικογενειακό τους περιβάλλον. Είχαν όμως την τύχη να έχουν ένα από τα πιο ολοκληρωμένα εργαστήρια της πληροφορικής στην πόλη των Σερρών. Εκεί χρησιμοποίησα τους χάρτες για πρώτη φορά και τα αποτελέσματα ήταν τόσο γρήγορα και τόσο θεαματικά, που όχι μόνο δικαίωσαν τις πολύωρες καθημερινές μου προσπάθειες, αλλά μου έδωσαν κίνητρο να συνεχίσω και στα επόμενα χρόνια να ολοκληρώσω σχεδόν την εργασία, που θα σας περιγράψω παρακάτω.

#### **ΠΕΡΙΓΡΑΦΗ**

Το εκπαιδευτικό λογισμικό που θα περιγράψω αποτελείται από 7 διαδραστικούς χάρτες, που ζωγράφισα στο PowerPoint, αξιοποιώντας ιδιαίτερα τη χρήση υπερκειμένων, το πρόγραμμα της ζωγραφικής των windows, το internet, κάποια άλλα εκπαιδευτικά λογισμικά με δορυφορικές φωτογραφίες και άτλαντες του εμπορίου. Το κάθε αρχείο περιέχει από 250 έως 400 περίπου διαφάνειες. Οι διαφάνειες περιέχουν χάρτες, σχήματα και φωτογραφίες με υπερσυνδέσεις, ώστε τα παιδιά να κινούνται από τη μια στην άλλη ανάλογα με το τι τους ζητείται. Σχεδόν όλοι έχουν παιγνιώδη χαρακτήρα καθώς είναι δομημένοι σε επίπεδα δυσκολίας και ζητούν από τους μαθητές ξεπερνώντας τα , να φτάσουν σε κάποιο τέρμα.

Οι χάρτες είναι χωρισμένοι σε κατηγορίες, ανάλογα με τους σκοπούς, που εξυπηρετούν και τους τρόπους που ενσωματώνονται στη διδασκαλία.

**Α.** Στην πρώτη κατηγορία ανήκουν οι 2 χάρτες που περιλαμβάνουν στοιχεία του κάθετου και οριζόντιου διαμελισμού. Στις πρώτες διαφάνειες και των δύο αρχείων υπάρχει ένα αρχικό μενού που περιλαμβάνει όλα τα στοιχεία που περιλαμβάνονται στο αρχείο (όρη, πεδιάδες, ακρωτήρια κτλ).Από εκεί με υπερσύνδεση ο μαθητής μπορεί να μεταφερθεί σε μια άλλη διαφάνεια, που είναι ο πρώτος χάρτης με τον οποίο ξεκινάει το στοιχείο που θα ερευνηθεί.

H βασική ιδέα πάνω στην οποία βασίζεται η διδασκαλία με τους χάρτες αυτούς είναι η δυνατότητα του υπολογιστή να μετατρέπει το δείκτη σε χεράκι σε μια επιλεγμένη περιοχή στην οποία εφαρμόζεται υπερσύνδεση. Το χεράκι για τα παιδιά γίνεται ο δείκτης, που καθώς διαφοροποιείται από το βέλος, όταν βρίσκεται πάνω στην καθορισμένη περιοχή, τους φανερώνει ποια είναι η περιοχή ακριβώς και τα όρια της. Έτσι π.χ. όταν η ζητούμενη περιοχή είναι τα Βόρεια σύνορα της Ελλάδας, ο δείκτης γίνεται χεράκι μόνο στην περιοχή που αυτά ορίζονται στο χάρτη. Στη συνέχεια η υπερσύνδεση τους μεταφέρει σε μια άλλη διαφάνεια που περιέχει στοιχεία που οδηγούν σε μια καλύτερη προσέγγιση της περιοχής που ερευνάται. Τα στοιχεία αυτά είναι ανάλογα της περιοχής. Έτσι αν τα παιδιά ψάχνουν μια χερσόνησο, το χεράκι θα τους δείξει το σημείο που βρίσκεται και τα όριά της. Η υπερσύνδεση θα τους μεταφέρει σε μια διαφάνεια, που καθώς θα επισημαίνονται περισσότερο τα όρια της χερσονήσου οι μαθητές, χρησιμοποιώντας την παρατήρηση, θα οδηγούνται σε συμπεράσματα σχετικά με μορφή της περιοχής. Έτσι η χερσόνησος βρέχεται με θάλασσα από τρεις μεριές, το ακρωτήριο είναι η μύτη της χερσονήσου κ.ά. Καθώς αυτό θα ισχύει για όλα τα ομοειδή στοιχεία τα παιδιά χρησιμοποιώντας την κριτική τους σκέψη και την αφαιρετική τους ικανότητα θα οδηγηθούν σε γενικεύσεις και θα δώσουν ορισμούς για κάθε περιοχή. Θα σχηματίσουν έννοιες και θα δομήσουν μόνα τους τη γνώση.

Η γνώση του φυσικού περιβάλλοντος θα επεκταθεί με τη χρησιμοποίηση 2 άλλων χαρτών του κάθετου διαμελισμού και των φαραγγιών και των δέλτα των ποταμών. Εδώ οι υπερσυνδέσεις εφαρμόζονται πάνω σε οριοθετημένα σύμβολα του χάρτη (όρη, ποτάμια, λίμνες, δέλτα , πεδιάδες) και μεταφέρονται σε διαφάνειες που απεικονίζουν το φυσικό περιβάλλον τους. Τα παιδιά μέσα από τους συμβολισμούς, οδηγούνται στην πραγματικότητα και με τον ίδιο τρόπο που περιέγραψα παραπάνω, σχηματίζουν τις έννοιες των στοιχείων του κάθετου διαμελισμού, ολοκληρώνουν τις γνώσεις τους για τη γεωγραφική τους θέση και μέσα από τις εκατοντάδες εικόνες μαθαίνουν το φυσικό περιβάλλον του τόπου που ζουν.

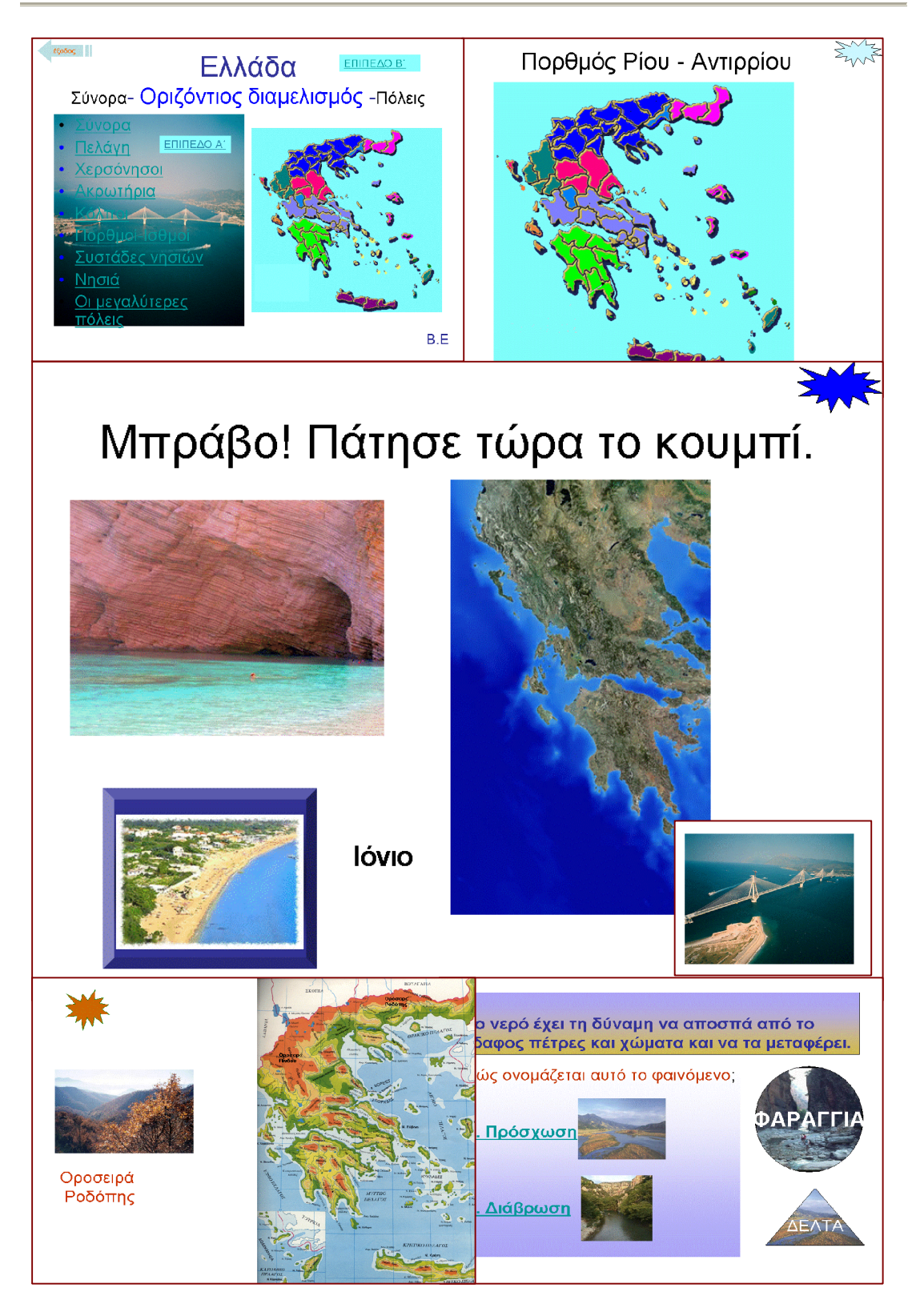

*Εικόνα 1*

**Στη δεύτερη κατηγορία χαρτών** ανήκουν άλλοι δύο, ένας πλοήγησης και ένας δραστηριοτήτων, που αντικείμενό τους είναι τα διαμερίσματα της Ελλάδας. Ο χάρτης πλοήγησης βασίζεται στην διδακτική ύλη και τους

στόχους των ανάλογων ενοτήτων της Μελέτης του Περιβάλλοντος και της Ιστορίας της Δ΄ τάξης δημοτικού, καθώς φτιάχτηκε έτσι, ώστε να συμφωνεί με την αρχή της διαθεματικότητας. Ο μαθητής μπορεί αρχικά να περιηγηθεί πάνω στο χάρτη από το ένα διαμέρισμα στο άλλο για να συνειδητοποιήσει τη θέση τους στο χάρτη. Μετά να μεταβεί σε όποιο διαμέρισμα θέλει και να μελετήσει τα στοιχεία του. Έτσι με τις υπερσυνδέσεις που βρίσκονται στο χάρτη του κάθε διαμερίσματος, ο μαθητής θα μεταφερθεί στα αξιοθέατα, στα βουνά, στις λίμνες, στα ποτάμια, στις πεδιάδες, στους αρχαιολογικούς χώρους και στα μουσεία των διαμερισμάτων. Επίσης μπορεί να μεταφερθεί σε έναν παραγωγικό χάρτη και να δει τα προϊόντα ή με υπερσυνδέσεις στο ίντερνετ να μεταφερθεί σε ιστοσελίδες που δίνουν περισσότερες πληροφορίες για τα διαμερίσματα. Ουσιαστικά είναι μια μικρή σχολική εγκυκλοπαίδεια της τάξης, πολύ εύχρηστη για το δάσκαλο και τα παιδιά, κατάλληλη για διαθεματικές εργασίες, όχι μόνο στο μάθημα της μελέτης αλλά και της ιστορίας, όταν αυτή

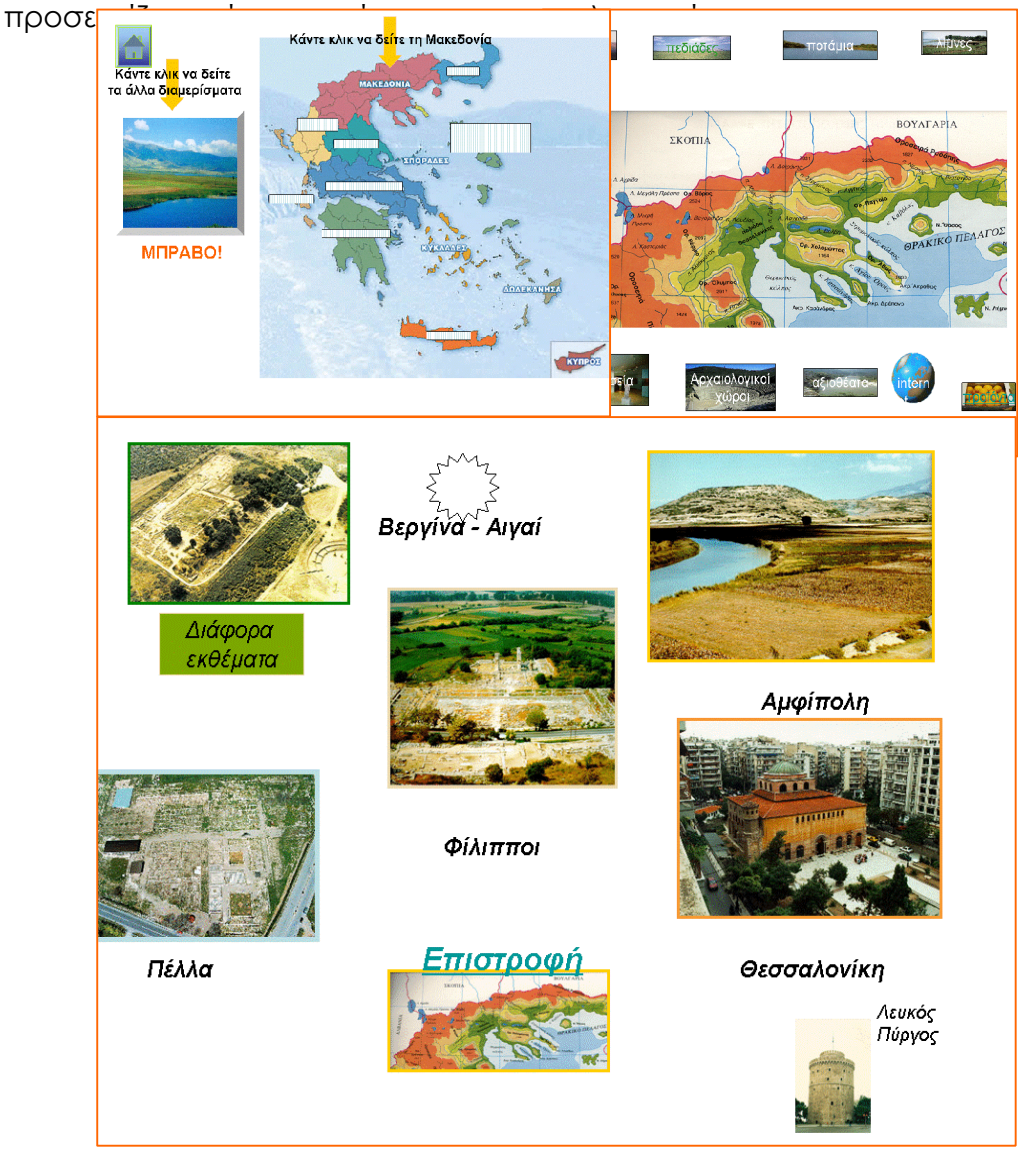

**Ο χάρτης δραστηριοτήτων είναι το μοντέλο** ενός χάρτη, της Μακεδονίας, που σχεδίασα στο PowerPoint και χρησιμεύει σαν πρότυπο για να χαρτογραφήσουν οι μαθητές το δικό τους χάρτη. Τα βουνά , οι λίμνες, τα ποτάμια, όλα τα στοιχεία του χάρτη είναι φτιαγμένα με αυτόματα σχήματα. Οι ονομασίες δίνονται μέσα σε πλαίσια κειμένου, πλάι στα στοιχεία. Στη πρώτη διαφάνεια είναι το πρότυπο, στη δεύτερη, έχουν μετακινηθεί τα ονόματα και οι μαθητές πρέπει να τα βάλουν με μεταφορά και απόθεση στη σωστή τους θέση δίπλα στα στοιχεία που ανήκουν. Στην Τρίτη έχει γίνει το αντίθετο, παρέμειναν τα ονόματα και μετακινήθηκαν τα στοιχεία. Στην τελευταία δίνεται μόνο το διάγραμμα και τα παιδιά μπορούν να φτιάξουν το δικό τους χάρτη. Στην πέμπτη διαφάνεια τα παιδιά μπορούν να δημιουργήσουν τη δική τους εγκυκλοπαίδεια, βρίσκοντας ότι πληροφορίες ή εικόνες θέλουν για το διαμέρισμά τους.

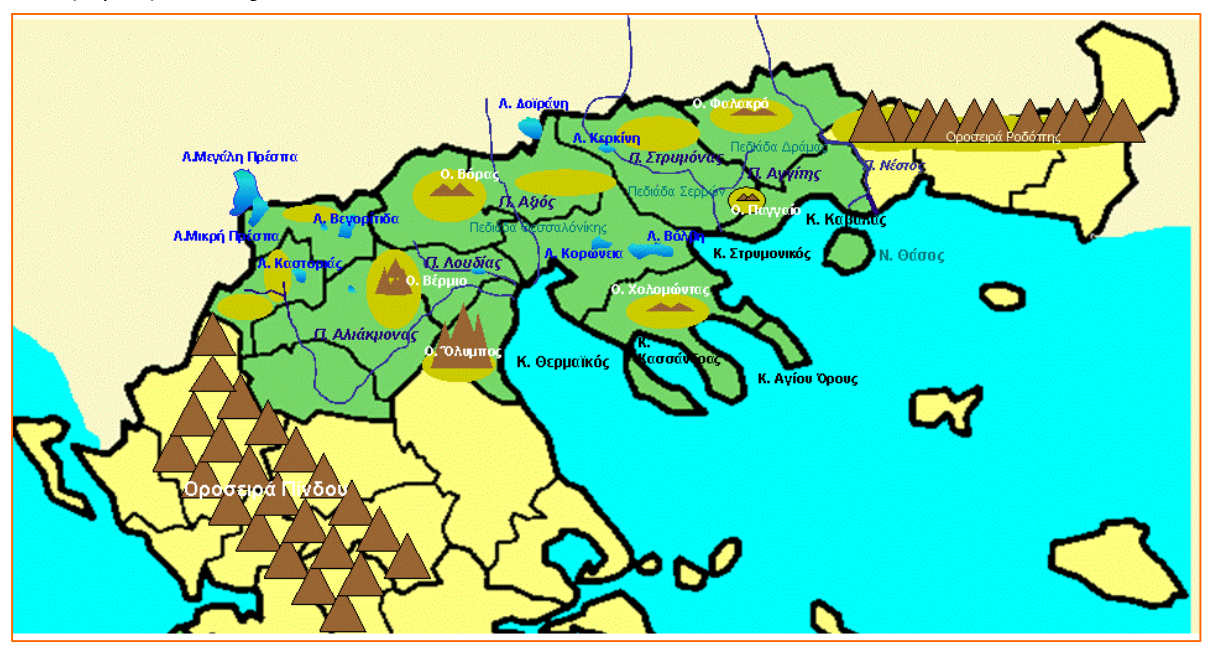

*Εικόνα 3*

**Τέλος στην τελευταία κατηγορία ανήκουν οι 2 χάρτες** των νομών και των διαμερισμάτων της Ελλάδας. Οι χάρτες έχουν ένα παιγνιώδη χαρακτήρα και έχουν στόχο να βοηθήσουν τα παιδιά να βρίσκουν εύκολα και γρήγορα τους νομούς και τις πρωτεύουσές της Ελλάδας στο χάρτη παίζοντας, ενώ ταυτόχρονα απομνημονεύουν χωρίς καμιά απολύτως προσπάθεια τα ονόματα και τις θέσεις. Είναι χάρτες κλιμακούμενης δυσκολίας από το εύκολο στο δύσκολο ώστε τα παιδιά να μπορούν να τους χρησιμοποιούν χωρίς να κουράζονται και να νιώθουν ανία. Έχουν παιγνιώδη μορφή καθώς είναι δομημένοι σε επίπεδα δυσκολίας που τα παιδιά πρέπει να ξεπεράσουν για να φτάσουν σε κάποιο τέρμα. Σε κάθε διαφάνεια ζητείται από τα παιδιά να δείξουν το νομό ή την πρωτεύουσα που αναγράφεται δίπλα. Όταν βρίσκουν το σωστό κινούνται στο επόμενο ζητούμενο, ενώ όταν κάνουν λάθος μεταφέρονται μερικές διαφάνειες πιο πίσω και πρέπει να τις επαναλάβουν. ¨Έχουν ωραία γραφικά που έχουν σχέση με τη φυσική τοποθεσία της περιοχής που ανήκει κάθε νομός ή η πρωτεύουσα.

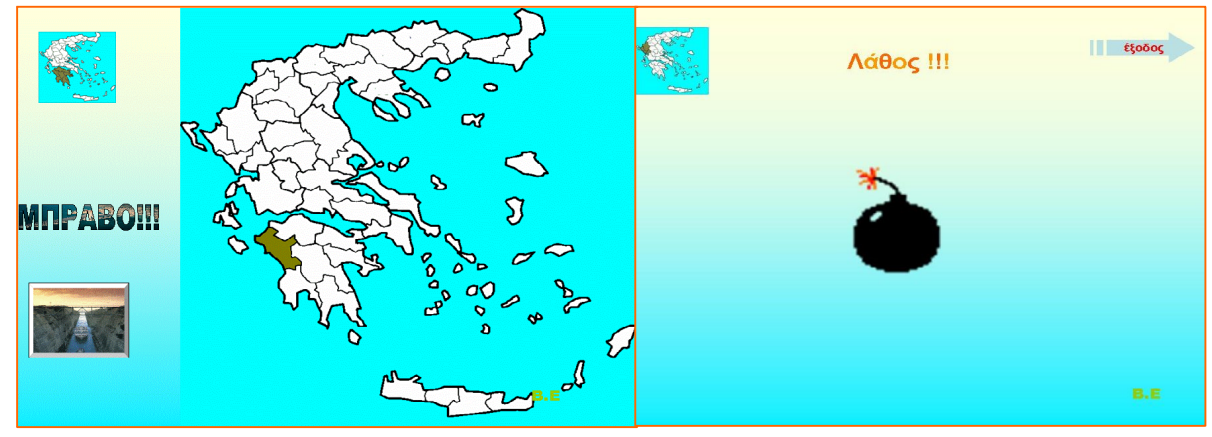

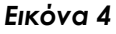

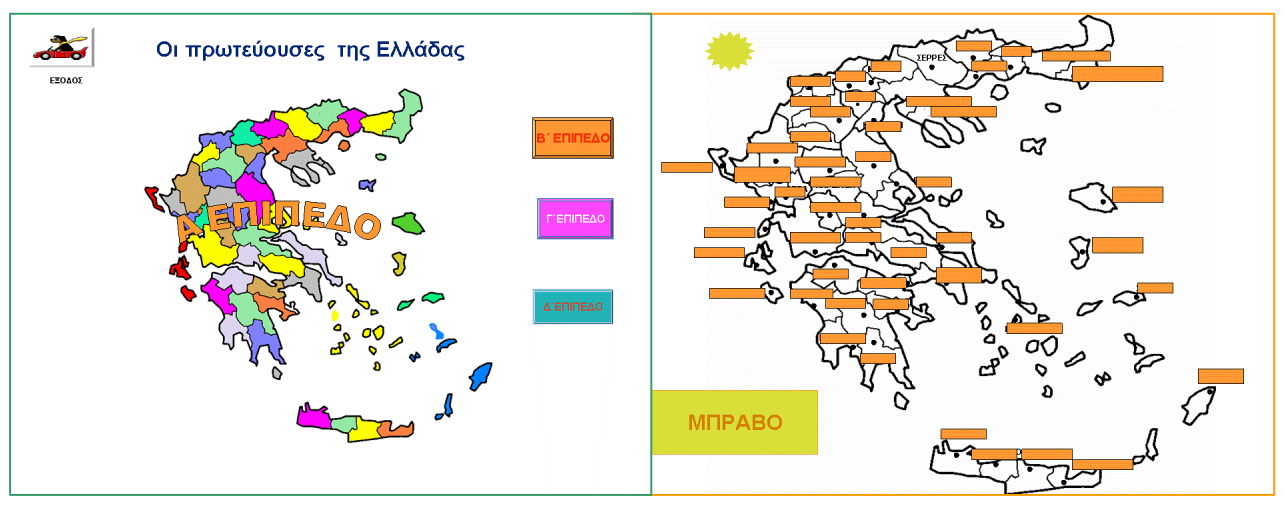

*Εικόνα 5*

## **ΔΙΔΑΣΚΑΛΙΑ**

Το συγκεκριμένο λογισμικό, καθώς δεν είναι σειριακό, μπορεί να χωριστεί σε κομμάτια και να προσαρμοστεί στις διαφορετικές ανάγκες του μαθήματος, των μαθητών και των δασκάλων. Αυτό το καθιστά εύχρηστο και αξιοποιήσιμο σε διάφορες περιστάσεις.

Οι χάρτες, όπως περιέγραψα παραπάνω, είναι χωρισμένοι κατά κατηγορίες ανάλογα με τους διδακτικούς στόχους και τον τρόπο που χρησιμοποιούνται από τους μαθητές. Εξυπακούεται ότι ο καθένας θα διδαχθεί με διαφορετικό τρόπο. Αλλά και ο καθένας ξεχωριστά μπορεί να αξιοποιηθεί διαφορετικά ανάλογα με το επίπεδο των μαθητών, τον εξοπλισμό του σχολείου, τους στόχους και τις μεθόδους του δασκάλου. Γενικά όλοι χάρτες έχουν την δυνατότητα να χρησιμοποιηθούν τόσο σε μια εξατομικευμένη διδασκαλία, όσο και σε μια ομαδοσυνεργατική.

Παρακάτω θα παρουσιάσω δύο παραδείγματα διδασκαλίας.

**1<sup>ο</sup> παράδειγμα**: Αυτό αφορά μια ενότητα στην οποία θα χρησιμοποιηθούν χάρτες της Α΄ κατηγορίας. Η ύλη που εμπεριέχεται στους χάρτες αυτής της κατηγορίας περιλαμβάνεται στο βιβλίο της Γεωγραφίας της E'τάξης,

Συγκεκριμένα θα παρουσιάσω τη διδασκαλία των ισθμών και των πορθμών, που αποτελεί μέρος μιας ενότητας της Γεωγραφίας της Ε΄ δημοτικού

Η διδασκαλία χωρίζεται σε δυο φάσεις.

**Α΄ Φάση:** Στην πρώτη φάση ο βασικός στόχος είναι η δημιουργία εννοιών και η διατύπωση ορισμών. Η μέθοδος πρέπει να είναι η ομαδοσυνεργατική με ομάδες δυο τριών ή τεσσάρων το πολύ ατόμων. Η διδασκαλία πρέπει να γίνει σε ένα εργαστήριο και στην κάθε ομάδα χρειάζεται να μοιραστεί ένα φύλλο εργασίας, στο οποίο οι μαθητές θα σημειώνουν τις πληροφορίες, που θα παίρνουν από το χάρτη, και τους ορισμούς που θα προκύπτουν από την έρευνα των στοιχείων. Ο χρόνος θα είναι ανάλογος με την ύλη, που θέλει κάθε φορά να καλύψει ο δάσκαλος. Συνήθως για την ολοκλήρωση μιας ενότητας καλό είναι να χρησιμοποιείται ένα δίωρο. Τα παιδιά δεν χρειάζεται να έχουν ιδιαίτερες γνώσεις για τον υπολογιστή, αρκεί μια μικρή εξοικείωση με το PowerPoint.

Δίνουμε στην κάθε ομάδα ένα φύλλο εργασίας στο οποίο πρέπει να συμπληρώσουν αρχικά κάποιες ερωτήσεις με τις οποίες καλούνται να μας δώσουν πληροφορίες για τις ήδη σχηματισμένες γνώσεις τους. Οι ερωτήσεις είναι του τύπου τι είναι πορθμός, τι ισθμός, ή τι γνωρίζετε για το καθένα από αυτά.

Αφού η κάθε ομάδα μας ανακοινώσει αυτά που έγραψαν τα παιδιά και γίνει κάποια συζήτηση, ο δάσκαλος τους ζητάει να μεταφερθούν, με υπερσύνδεση, από την πρώτη διαφάνεια σε αυτή που έχει τους πορθμούς. Όπως είπα στη Περιγραφή, η φιλοσοφία των χαρτών του οριζοντίου και του κάθετου διαμελισμού βασίζονται στη δυνατότητα του δείκτη να γίνεται χεράκι όταν εφαρμόζεται υπερσύνδεση πάνω σε μια επιλεγμένη περιοχή. Με το χεράκι ανακαλύπτουν ότι ο πορθμός του Ρίου, που είναι πρώτος, είναι μια θάλασσα. Μεταβαίνοντας στη επόμενη φωτογραφία βλέπουν μια αεροφωτογραφία και στην επόμενη τη ζεύξη του με γέφυρα. Διαπιστώνουν λοιπόν ότι η θάλασσα αυτή (ο πορθμός) είναι μια στενή λωρίδα, που χωρίζει δυο στεριές. Η υπερσύνδεση τους πηγαίνει στην επόμενη διαφάνεια με τον πορθμό του Ευρίπου και από εκεί στον Αμβρακικό. Η αρχική διαπίστωση επαναλαμβάνεται και στους άλλους δυο πορθμούς. Με γενίκευση οδηγούνται στον ορισμό του πορθμού. Τα φύλλα εργασίες είναι έτσι δομημένα που να τους βοηθούν στην διατύπωση των ορισμών. Οι ορισμοί ανακοινώνονται στην τάξη, γίνεται συζήτηση και όσοι είναι σωστοί διατηρούνται, όσοι είναι λάθος διορθώνονται. Ο σχηματισμός της συγκεκριμένης έννοιας βασίζεται κυρίως στη αρχή της πολλαπλής αναπαράστασης και συνιστά την προστιθέμενη αξία της χρήσης του υπολογιστή. Με τον ίδιο τρόπο προχωράμε στους ισθμούς. Η περιοχή του ισθμού της Κορίνθου, διακρίνεται στο χάρτη ως ένα κομμάτι ξηράς και στην φωτογραφία έτσι, όπως είναι με την ανθρώπινη παρέμβαση. Εδώ οι έννοιες που σχηματίζονται είναι δυο, και του ισθμού και της διώρυγας,. Η ορθή διατύπωση ενός ορισμού εξυπηρετεί ταυτόχρονα και γλωσσικούς στόχους, ενώ η εικόνα των γεφυρών και της διώρυγας οδηγεί σε διαπιστώσεις για την τεχνολογία στην πάροδο του χρόνου.

**Β΄ Φάση:** Όταν ερευνηθούν και ορισθούν όλα τα στοιχεία και οι έννοιες, και μελετηθούν όλες οι διαφάνειες, περνάμε στη **δεύτερη φάση της διδασκαλίας** η οποία θα γίνει στο τέλος των ενοτήτων που περιέχουν την ύλη στην οποία ανταποκρίνεται το συγκεκριμένο λογισμικό. Σ΄ αυτή οι χάρτες χρησιμοποιούνται διαφορετικά, από έναν ή από δυο μαθητές σε μια περισσότερο εξατομικευμένη διδασκαλία. Ο βασικός στόχος είναι η άνετη πλοήγηση, η εκμάθηση της θέσης της κάθε περιοχής, η γνωριμία με το φυσικό περιβάλλον της Ελλάδας και η εκμάθηση των ονομάτων των μορφολογικών και ανθρωπογενών στοιχείων της.

Ο μαθητής ανοίγει το αρχείο σε κατάσταση προβολής και ξεκινά μόνος του την πλοήγηση, χρησιμοποιώντας τις υπερσυνδέσεις, με σκοπό να τερματίσει. Οι διαφάνειες είναι διαρθρωμένες σε δυο επίπεδα Στο πρώτο, το πιο εύκολο μαζί με τους χάρτες υπάρχουν όλες οι φωτογραφίες που προανέφερα και τα γεωγραφικά στοιχεία είναι τοποθετημένα με τη σειρά, όπως εμφανίζονται στο χάρτη της Ελλάδας ξεκινώντας από Β.Α. προς το νότο, έτσι ώστε να τα βρίσκουν οι μαθητές πολύ εύκολα. Στο δεύτερο επίπεδο, το πιο δύσκολο) λείπουν οι φωτογραφίες και τα στοιχεία που ζητούνται να βρεθούν είναι ανακατωμένα σε σχέση με τη χαρτογραφική τους διάταξη.

Καθώς ο μαθητής μεταφέρεται από τη μια διαφάνεια στην άλλη έχει, βλέποντας φωτογραφίες από κάθε περιοχή, την ευκαιρία να γνωρίσει όλο το φυσικό περιβάλλον της Ελλάδας, τα έργα των ανθρώπων πάνω σ΄αυτό και να σχηματίσει μια σαφή άποψη για το χώρο που ζει.

**2<sup>ο</sup> παράδειγμα** Το δεύτερο παράδειγμα διδασκαλίας σχετίζεται με την αξιοποίηση των χαρτών της δεύτερης κατηγορίας. Ο ένας είναι πλοήγησης,(των διαμερισμάτων) και ο δεύτερος δραστηριοτήτων.

Η διδασκαλία αυτή αφορά το μάθημα της Μελέτης του Περιβάλλοντος της Δ΄ τάξης, και είναι η γνωριμία με το διαμέρισμά μου, τη Μακεδονία. Γίνεται σε δυο φάσεις και με διαφορετικές δραστηριότητες στην κάθε μια.

**Α΄ Φάση:** Σ΄ αυτή χρησιμοποιείται ο χάρτης των διαμερισμάτων, που περιέχει πληροφορίες για τα περισσότερα φυσικά και πολιτιστικά στοιχεία των διαμερισμάτων. Η διδασκαλία με το χάρτη αυτόν γίνεται σε δυο επίπεδα.

**Στο πρώτο επίπεδο** η διδασκαλία είναι ομαδοκεντρική. Το παράδειγμα διδασκαλίας, που θα σας παρουσιάσω είναι η προσέγγιση της ενότητας του μαθήματος της μελέτης του περιβάλλοντος της Δ΄ τάξης «Γνωρίζοντας το διαμέρισμα μου. Οι ομάδες είναι δύο, τριών ή τεσσάρων ατόμων και η κάθε ομάδα αναλαμβάνει να μελετήσει από ένα ή δυο στοιχεία, ανάλογα με τις επιθυμίες της κάθε ομάδας και τον αριθμό των μελών τους. Τα θέματα που μελετήσουν είναι τα βουνά, τις πεδιάδες, τις λίμνες, τα ποτάμια, τα αξιοθέατα, τους αρχαιολογικούς χώρους, τα μουσεία και τα προϊόντα της Μακεδονίας. Τους δίνεται ένα φύλλο εργασίας στο οποίο θα καταγράψουν όλα τα ζητούμενα στοιχεία, πχ. Τις πεδιάδες της Μακεδονίας, και λίγα λόγια για το τις τους έκανε εντύπωση, ή κάποια επεξηγηματικά στοιχεία. Ουσιαστικά, εδώ, το λογισμικό χρησιμοποιείται ως σχολική εγκυκλοπαίδεια ομαδοποιημένων και συγκεκριμένων πληροφοριών, στα πλαίσια ενός σχεδίου μαθήματος, που χρησιμοποιεί την ομαδική διδασκαλία και έρευνα από τους μαθητές. Καθώς το πληροφοριακό υλικό είναι τακτοποιημένο και προσαρμοσμένο στις μαθησιακούς στόχους, αυτοί καλούνται να βρουν μόνοι τους τις πληροφορίες, είτε μέσα από το αρχείο, είτε χρησιμοποιώντας την κατάλληλη υπερσύνδεση, μέσα στο internet, για να πάρουν περισσότερες πληροφορίες, αν θέλουν. Όλα τα στοιχεία, που θα καταγράψουν οι μαθητές, στη Β΄φάση, θα μπουν στο αρχείο με το χάρτη των δραστηριοτήτων και θα δημοσιευτούν στην ιστοσελίδα του σχολείου.

**Στο δεύτερο επίπεδο** η διδασκαλία είναι μετωπική και γίνεται η παρουσίαση των εργασιών.

Στην οθόνη του προτζέκτορα προβάλλεται ο χάρτης με τα διαμερίσματα. Ο δάσκαλος μεταφέρεται στο διαμέρισμα τα Μακεδονίας, όπου υπάρχουν υπερσυνδέσεις για το κάθε στοιχείο της που ανέλαβε η κάθε ομάδα να μελετήσει. Τα παιδιά διαβάζουν τις εργασίες τους, για το καθένα από αυτά και ο δάσκαλος ταυτόχρονα μεταφέρει τα παιδιά στον αντίστοιχο χώρο, από εκεί, που τα παιδιά πήραν τις πληροφορίες. Στα βουνά, στα αξιοθέατα, στα μουσεία, στο internet, κοκ. Καθώς αυτό γίνεται με όλες τις ομάδες, παρουσιάζονται όλες οι εργασίες και τα παιδιά έρχονται σε επαφή με τα περισσότερα φυσικά και πολιτιστικά στοιχεία της Μακεδονίας.

**Β΄ Φάση**: Σ΄ αυτή τη φάση η δραστηριότητα είναι ατομική και τα παιδιά, καλούνται μέσα από συγκεκριμένες ενέργειες να δημιουργήσουν ένα δικό τους χάρτη στο PowerPoint, σε κανονική προβολή. Ο χάρτης των δραστηριοτήτων είναι ένα χάρτης-μοντέλο που σχεδίασα στο PowerPoint χρησιμοποιώντας τον σχεδιασμό και τη μορφοποίηση γραμμών και αυτόματων σχημάτων. Ο τρόπος χρησιμοποίησης του χάρτη έχει ήδη παρουσιαστεί στην Περιγραφή. Η δραστηριότητα αυτή είναι συμπληρωματική της προηγούμενης, καθώς στο αρχείο αυτό, εκτός από το χάρτη που θα σχεδιάσουν , μπορούν να μπουν όλες οι πληροφορίες, που το κάθε παιδί θα έχει συγκεντρώσει στην Α΄ φάση. Έτσι οι μαθητές μαθαίνουν για το διαμέρισμά τους, το ζωγραφίζουν και δημιουργούν τη δική τους παρουσίαση.

Οι παραπάνω διδασκαλίες είναι απλώς ενδεικτικές του τρόπου χρησιμοποίησης του λογισμικού. Νομίζω ότι έχει γίνει ήδη φανερό, ότι οι τρόποι, που αυτό μπορεί να αξιοποιηθεί στη διδασκαλία είναι πολλοί και διαφορετικοί. Αυτός είναι, ίσως, και ο κυριότερος παράγοντας, που κάνει ένα οποιοδήποτε λογισμικό να είναι λειτουργικό και πετυχημένο.

#### **ΒΙΒΛΙΟΓΡΑΦΙΑ**

- 1. Κούτρα Χ., Holmberg C., Midoro V. (2001), *«Νέες τεχνολογίας της πληροφορίας στη σχολική εκπαίδευση»*, Αθήνα: Ίδρυμα Μελετών Λαμπράκη
- 2. Κουτσουκόπουλος, Κ. Σωτηράκου, Μ. Ταστσόγλου, Μ., Ζωγόγιαννης,Δ..*Γεωγραφία Ε' δημοτικού*:Βιβλίο για το Δάσκαλο
- 3. Λαμπρινός Ν,(2008)Διδακτική της Γεωγραφίας,Θεσσαλονίκη
- 4. Μακράκης,Β. (2000).*Υπερμέσα στην εκπαίδευση. Μια κοινωνικοεποικοδομιστική προσέγγιση*, Αθήνα: Μεταίχμιο
- 5. Συλλογικό έργο,(2009). Εκπαιδευτική τεχνολογία για διδασκαλία και μάθηση, Αθήνα : Επίκεντρο